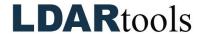

## **Chateau Basic Setup**

**Note:** Items marked with an asterisk (\*) can be transferred from your existing databases.

| No.                | Done | Item                                                               | Comments |  |
|--------------------|------|--------------------------------------------------------------------|----------|--|
| 1.                 |      | Confirm Rules are Built and applied.                               |          |  |
| 2.                 |      | *Confirm Custom Settings and Required Fields, if any, are applied. |          |  |
| 3.                 |      | Confirm structure of Facility/Plant/LUnit/Process Unit             |          |  |
| 4.                 |      | Complete the Settings/Emissions Models.                            |          |  |
| Critical Picklists |      |                                                                    |          |  |
| 5.                 |      | Profile                                                            |          |  |
| 6.                 |      | Profile ChangeWhy                                                  |          |  |
| 7.                 |      | Component Type                                                     |          |  |
| 8.                 |      | LeakCloseWhy                                                       |          |  |
| 9.                 |      | AttemptHow                                                         |          |  |
| 10.                |      | DORWhy                                                             |          |  |
| 11.                |      | DOR Monitoring Frequency                                           |          |  |
| 12.                |      | DOR Approver                                                       |          |  |
| 13.                |      | Set up Shutdowns (in Shutdown Subtag on Leak Tab)                  |          |  |
| 14.                |      | M21 Variance Program (Settings/Picklists/Inspections)              |          |  |
| 15.                |      | Set up any Custom User fields                                      |          |  |
|                    |      | (after consulting with LDARtools Support, please)  Settings        |          |  |
|                    |      |                                                                    |          |  |
| 17.                |      | *Confirm or Edit Default Sample Time  *Confirm or Edit Dwell Time  |          |  |
| 18.                |      | *Confirm or Edit Dweir Time  *Confirm or Edit Deflection PPM       |          |  |
| 19.                |      | *Set Component/Size Inspection Sample Times                        |          |  |
| 20.                |      | Quick Repairs orientation, training and setup                      |          |  |
| 20.                |      | Miscellaneous                                                      |          |  |
| 21.                |      | *Turn off/on Background                                            |          |  |
| 22.                |      | *Turn off/on Enable Simple Maintenance                             |          |  |
| 23.                |      | *Turn off/on Require ReTest with Attempt                           |          |  |
| 24.                |      | *Turn off/on Require (CD) Technician Signoff before Check-In       |          |  |
| 25.                |      | *Turn off/on Automatically Close Leaks on Passing Inspection       |          |  |

## **LDAR**tools

| Miscellaneous (cont.)                   |                                                                                                    |  |  |  |
|-----------------------------------------|----------------------------------------------------------------------------------------------------|--|--|--|
| 26.                                     | *Turn off/on M21 Failsafe                                                                                                    |  |  |  |
| 27.                                     | *Turn off/on Sort Tours by Tag number (not Rt Sequence )                                                                       |  |  |  |
| 28.                                     | *Set "Non-Tour Tags" to Chateau Mobile Plan                                                                                    |  |  |  |
| 29.                                     | *Non-Tour Components to Pre-Generate                                                                                           |  |  |  |
| 30.                                     | *Pre-Generate now, if you want to.                                                                                             |  |  |  |
| People in Resources                     |                                                                                                    |  |  |  |
| 31.                                     | Set up Tech Certification Picklist/Certifications                                                                              |  |  |  |
| 32.                                     | Enter all people (Users, Techs, Email alert recipients)                                                                        |  |  |  |
| 33.                                     | Set Approvals for each Person                                                                                                  |  |  |  |
| 34.                                     | Set Certification Expiration Dates                                                                                             |  |  |  |
| Analyzers In Use (check any that apply) |                                                                                                    |  |  |  |
| 35.                                     | TVA 2020                                                                                                    |  |  |  |
|                                         | OVA                                                                                                    |  |  |  |
|                                         | phx42                                                                                                    |  |  |  |
|                                         | phx21                                                                                                    |  |  |  |
|                                         | TVA 1000B                                                                                                    |  |  |  |
|                                         | Cosmos                                                                                                    |  |  |  |
|                                         | Rover II                                                                                                    |  |  |  |
| Scout                                   |                                                                                                    |  |  |  |
| 36.                                     | Turn off/on Enable Tracking in Chateau Mobile                                                                                  |  |  |  |
| 37.                                     | Create Landmarks in Chateau Mobile and sync to Chateau                                                                         |  |  |  |
| Setting Up Chateau Mobile               |                                                                                                    |  |  |  |
| 38.                                     | See <u>Installing Chateau Mobile: APK File</u> in the <u>Chateau Knowledge Base</u> to set up Chateau Mobile with an APK file. |  |  |  |